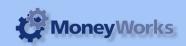

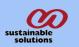

# P/L by Job Report

#### What it does

This report produces Profit and loss statement by Job. It includes all Pending and Processed jobs within the selected periods.

Note that it reports on all activity for a job during a period- this is not the overall profit/loss for the job.

### **Installing report**

To install the report see the installation instructions at http://tinyurl.com/yj9m8mp

## Select the report from the Moneyworks Report menu

Choose P/L by Job Report from the report menu

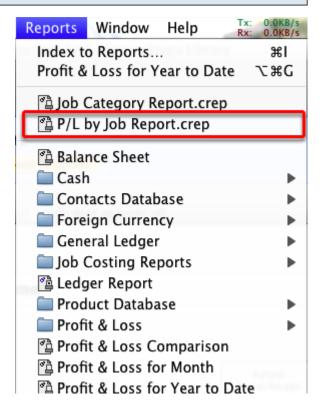

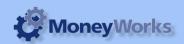

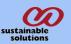

### Set report options

- **1) From:** Enter the date you want to run the report from. Date should be in the format dd/mm/yyyy.
- **2) To:** Enter the date you want to run the report up to. Date should be in the format dd/mm/yyyy.

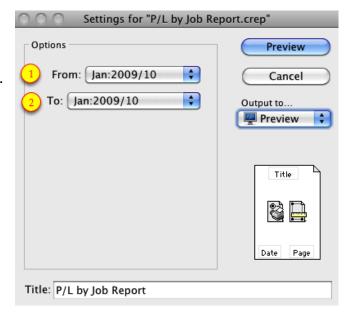

# To preview the report:

Choose **preview** from the **Output to** popup menu and click the **preview** button.

#### **Report Columns:**

- 1. Code: Accout Code.
- 2. Description: Account description..
- 3. Amount: Total Amount of each account code.
- 4. Amount: Totals for income, expenses and profit for the job

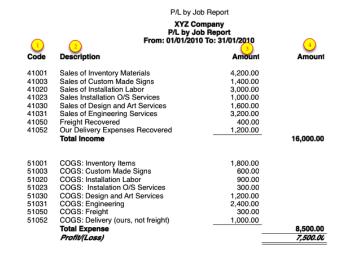